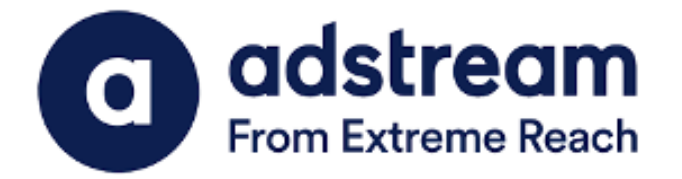

## QuickPrint Plugin Installation Guide | Adobe InDesign 2021/2022

Installation Guide for MAC

Last Updated:

JUNE 24, 2022

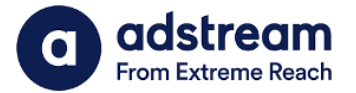

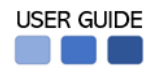

- 1. Download QuickPrint plugin for Adobe InDesign 2021/2022 from <https://www.adstream.com/quickprint-upgrade/>
- 2. From the download folder, copy and paste the plugin into Application > Adobe InDesign 2021/2022 > Plug-ins folder

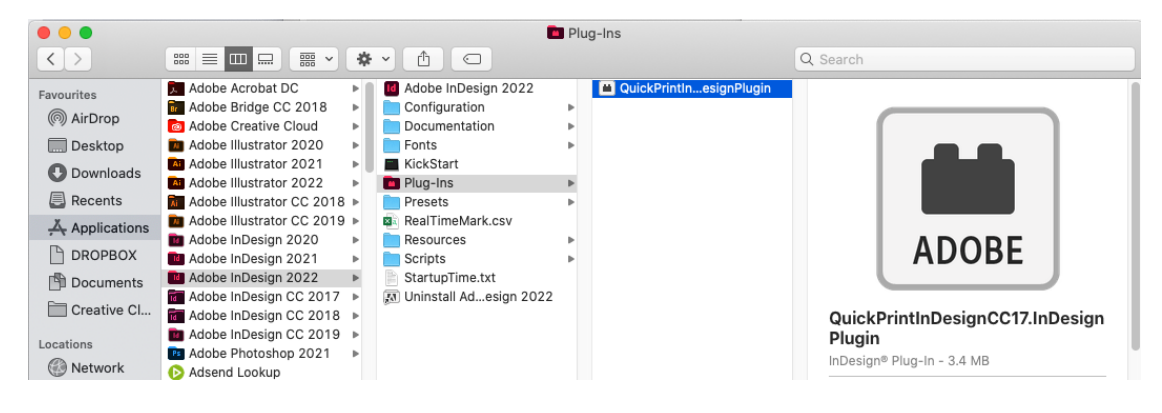

\*Please make sure to close Adobe InDesign prior to installation

3. After launching Adobe InDesign, you will see the QuickPrint menu appearing at the top right hand of the menu bar.

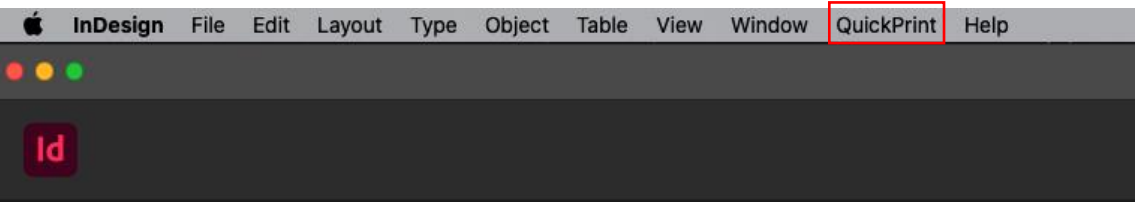